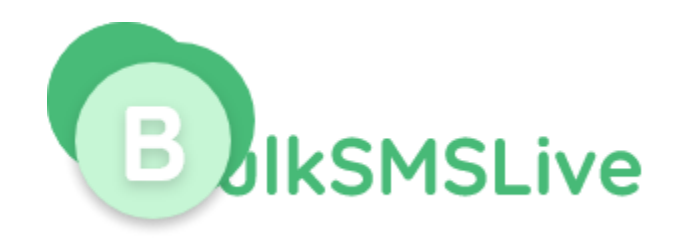

# **BulkSMSLive.com Smart Messaging System**

# **HTTP Application Programming Interface**

# **Version 2.0**

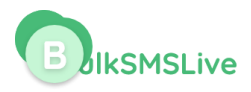

### **0. INTRODUCTION**

Bulksmslive.com system offers various methods to send SMS messages. This document contains specifications for the following methods:

- Send messages using username / password
- **Exercise Sending Message using API key**

### **1.0 Sending Message Using Username / Password**

You can send SMS through our API with your Bulksmslive username and password.

This URL has POST Method as well as GET method depending on your integration

### **1.1 Using GET Method**

You can send SMS through this method using simple URL parameters.

The full URL is

[https://api.bulksmslive.com/v2/app/sms?email=your\\_email\\_address&password=your\\_bulksmsliv](https://api.bulksmslive.com/v2/app/sms?email=your_email_address&password=your_bulksmslive_password&message=message_content&sender_name=your_sender_name&recipients=the_recipients_numbers_seperated_by_comma&forcednd=1&sendtime=time_to_send.) e password&message=message\_content&sender\_name=your\_sender\_name&recipients=the\_reci [pients\\_numbers\\_seperated\\_by\\_comma&forcednd=1&sendtime=time\\_to\\_send.](https://api.bulksmslive.com/v2/app/sms?email=your_email_address&password=your_bulksmslive_password&message=message_content&sender_name=your_sender_name&recipients=the_recipients_numbers_seperated_by_comma&forcednd=1&sendtime=time_to_send.)

Note: Send time is optional and should be included if you want to schedule the message for sending later

## **1.2 Using POST Method**

**URL:** [https://api.bulksmslive.com/v2/app/sms](https://app.80kobosms.com/v2/app/sms)

**Method:** Post

**Parameters** 

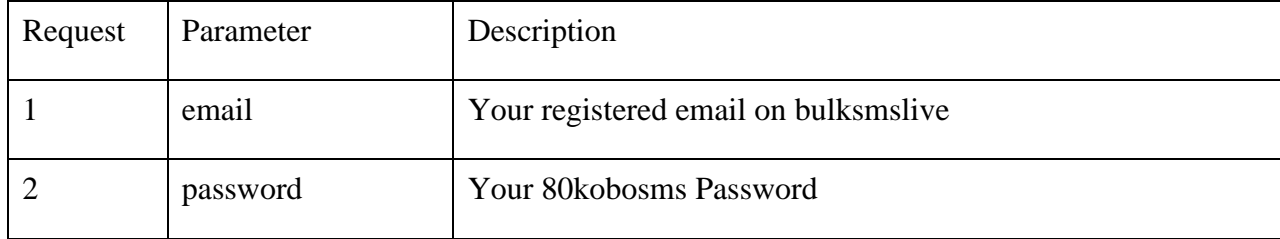

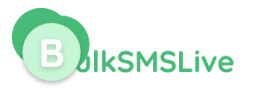

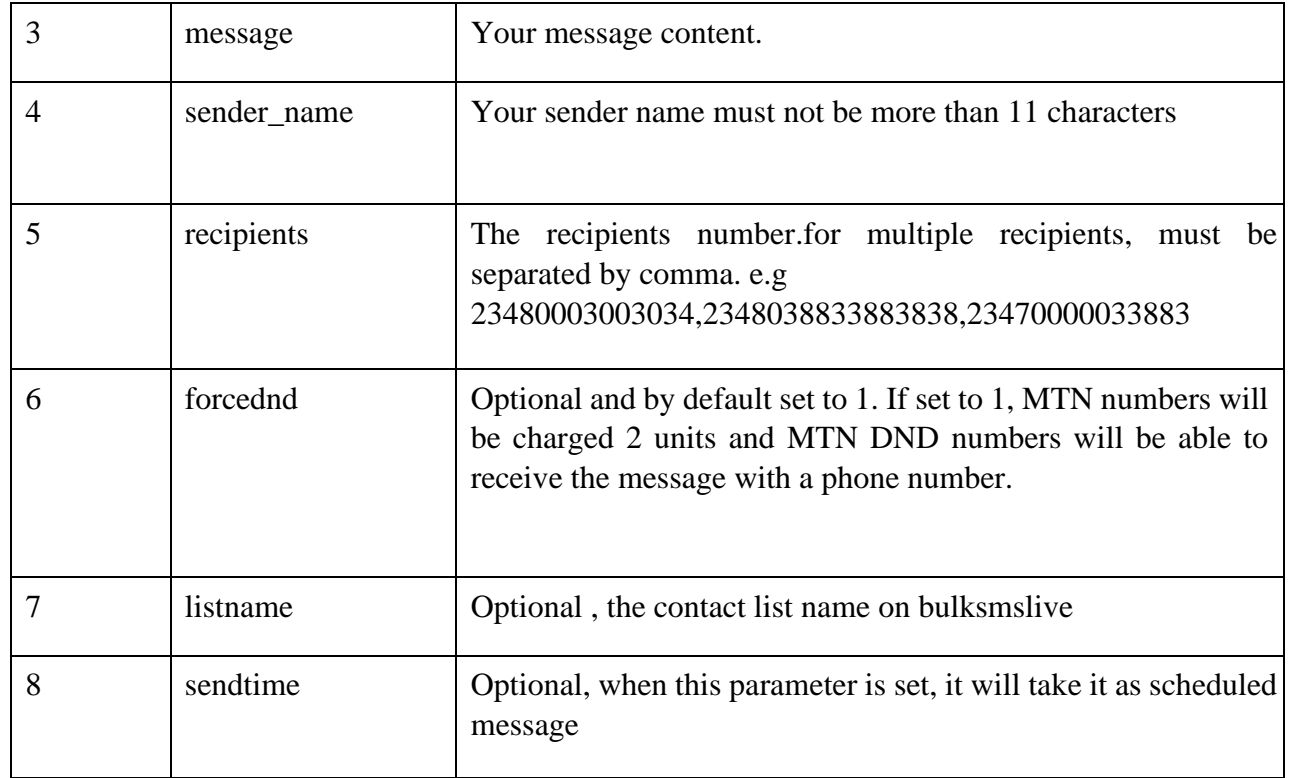

**Note**: The sendtime is only needed when you want to schedule the message.

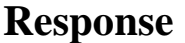

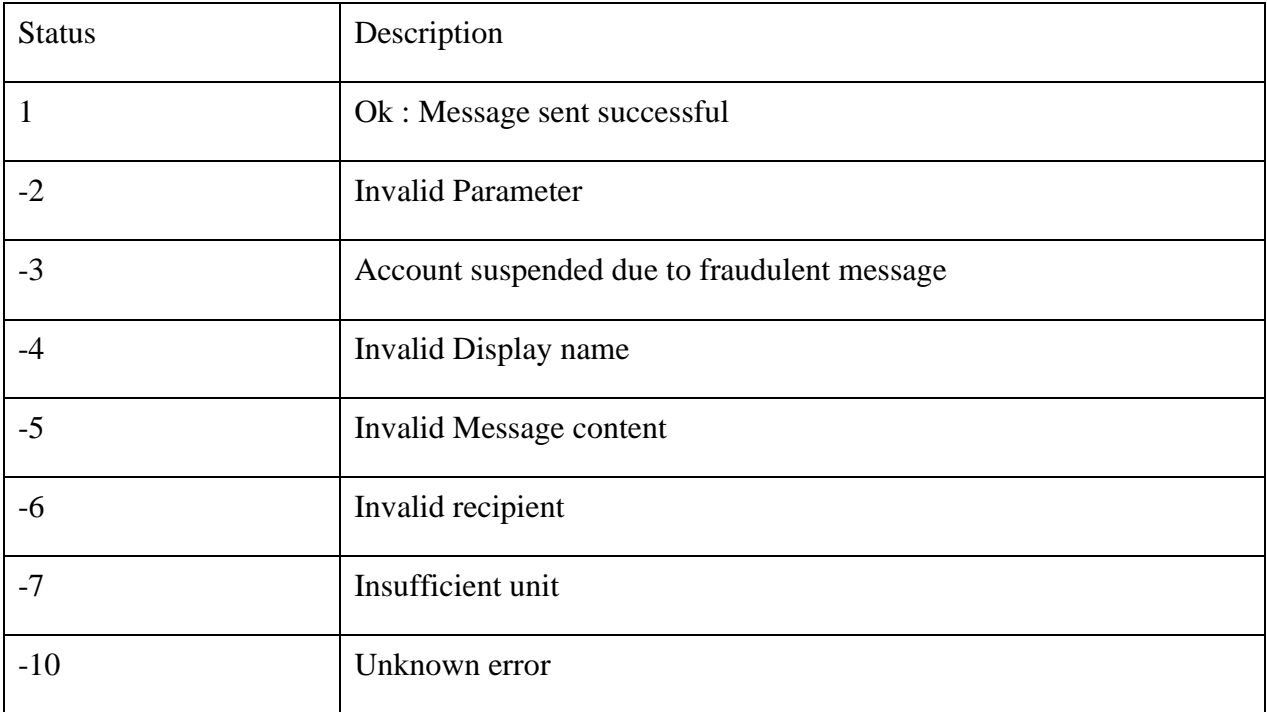

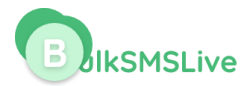

Along with the status, there is also msg parameter which explain the status code.

If the status is 1, the following parameters are also included in the response

**Msgid**: Every message sent have message id which is also used to check the delivery status of the message.

**Units**: The number of units deducted in sending the message.

**Balance**: Your bulksmslive account balance after sending the message

# **1.1 Sending with API KEY**

You need to request for the API key. The API key replaces the username and password.

You can get the API key from https:// bulksmslive.com/dashboard/profil[e-summary](https://web.multitexter.com/dashboard/profile-summary) and click on "Get API Key". You will need to pass the key in the header section.

**Url**: [https://api.bulksmslive.com/v2/app/sendsms](https://app.80kobosms.com/v2/app/sendsms)

#### **Method:** Post

### **Header**

The API key is sent through the header section of the post request. The following parameter and values are needed in the header.

Authorization : Bearer {apikey}

Accept : application/json

#### **Parameter**

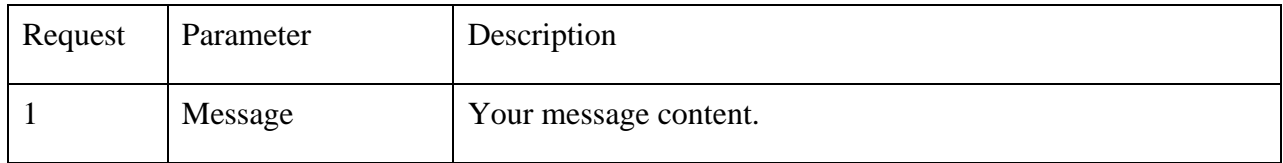

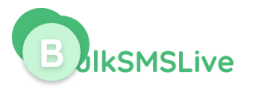

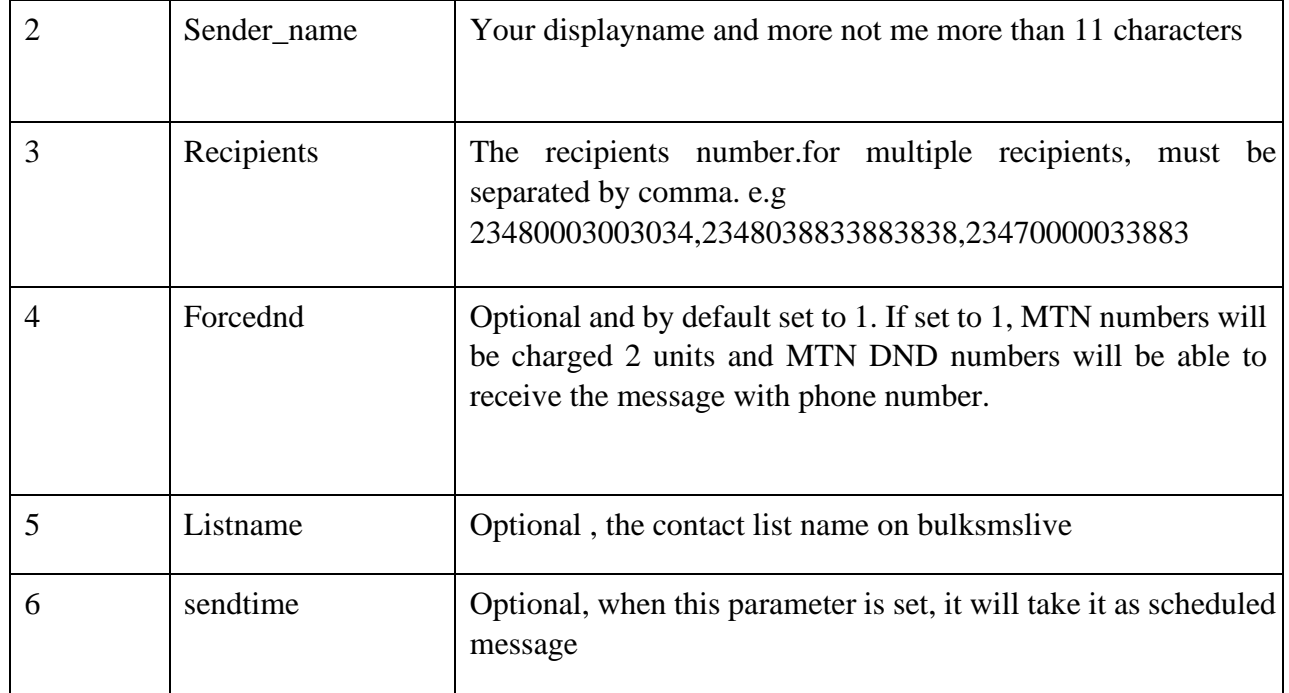

**Note**: The sendtime is only needed when you want to schedule the message.

### **Response**

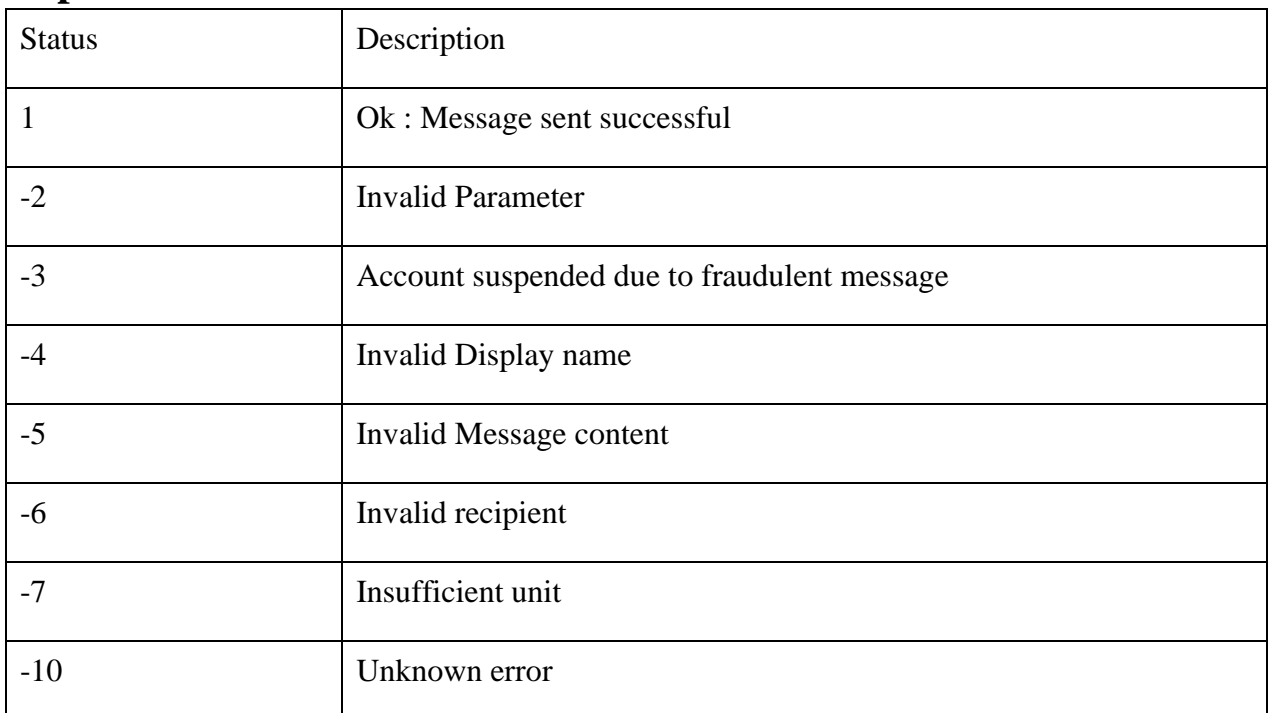

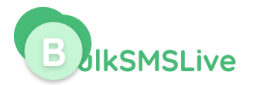

#### 401 Unauthenticated

Along with the status, there is also msg parameter which explain the status code.

If the status is 1, the following parameters are also included in the response

**Msgid**: Every message sent have message id which is also used to check the delivery status of the message.

**Units**: The number of units deducted in sending the message.

**Balance**: your bulksmslive account balance after sending the message

# **2 Check Balance**

- Check Balance with username / password POST
- Check Balance using API key

### **2.1 Check Balance with username / password**

**Url :** [https://api.bulksmslive.com/v2/app/getbalance](https://app.80kobosms.com/v2/app/getbalance)

**Method :** Post

#### **Parameter**

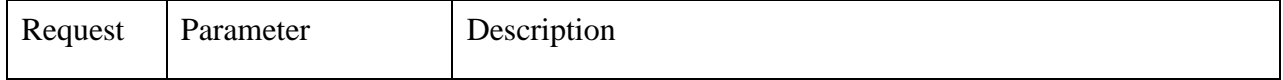

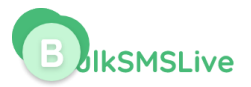

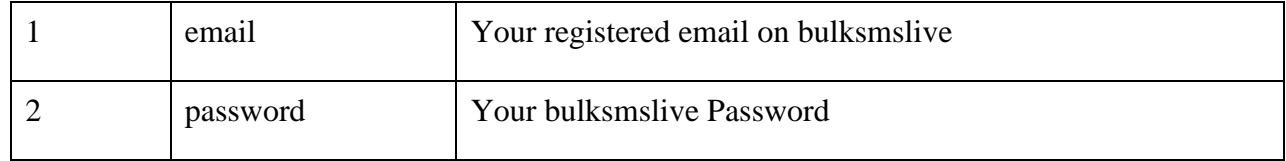

# **2.2 Check Balance using API key**

**Url:** [https://api.bulksmslive.com/v2/app/balance](https://api.80kobosms.com/v2/app/balance)

**Method:** Post

### **Header**

The API key is sent through the header section of the post request. The following parameter and values are needed in the header.

Authorization : Bearer {apikey}

Accept : application/json

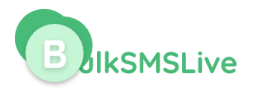

# **3.0 Delivery Report**

- **•** DLR with username / password
- **DLR** using API key

# **3.1 DLR with username / password**

You can send check your DLR through our API with your bulksmslive username and password.

**URL :** https://api.bulksmslive.com/v2/api/delivery-report

#### **Method :** Post

#### **Parameters**

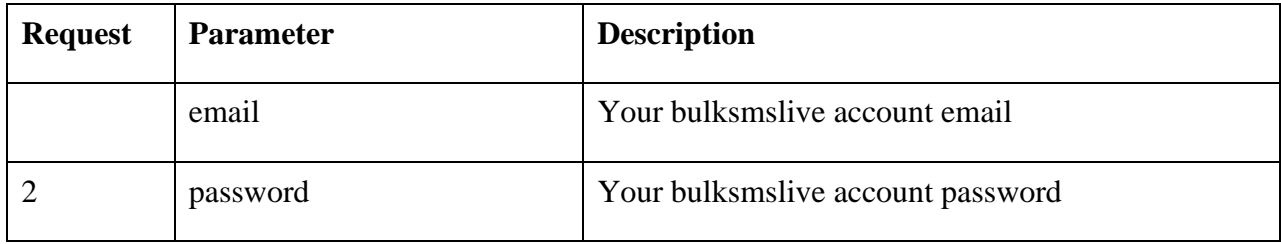

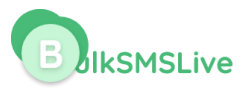

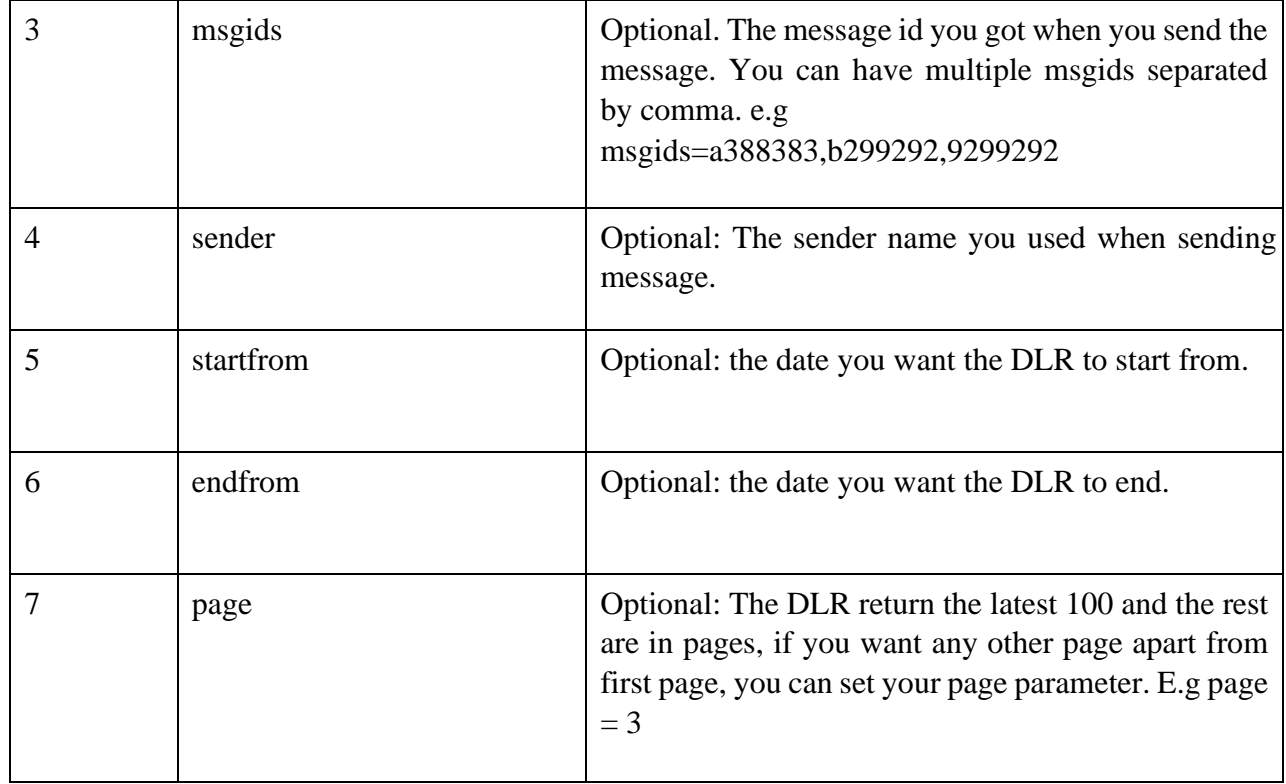

### **Response**

The DLR return status which is set to 1 if everything is fine. In addition, the following parameters are also attached to the response :

**data** : The DLR data which meet your parameter sent. Note the DLR return the latest 100

rows. **total** : The total DLR from the search. **page** : the current page.

**rows** : number of rows per page

# **3.2 DLR using API key**

You can send check your DLR through our API with your bulksmslive API key.

**Url :** https://api.bulksmslive.com/v2/app/message/report

**Method :** Post

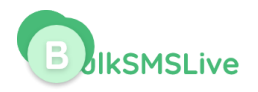

### **Header**

The API key is sent through the header section of the post request. The following parameter and values are needed in the header.

Authorization : Bearer {apikey}

Accept : application/json

#### **Parameter**

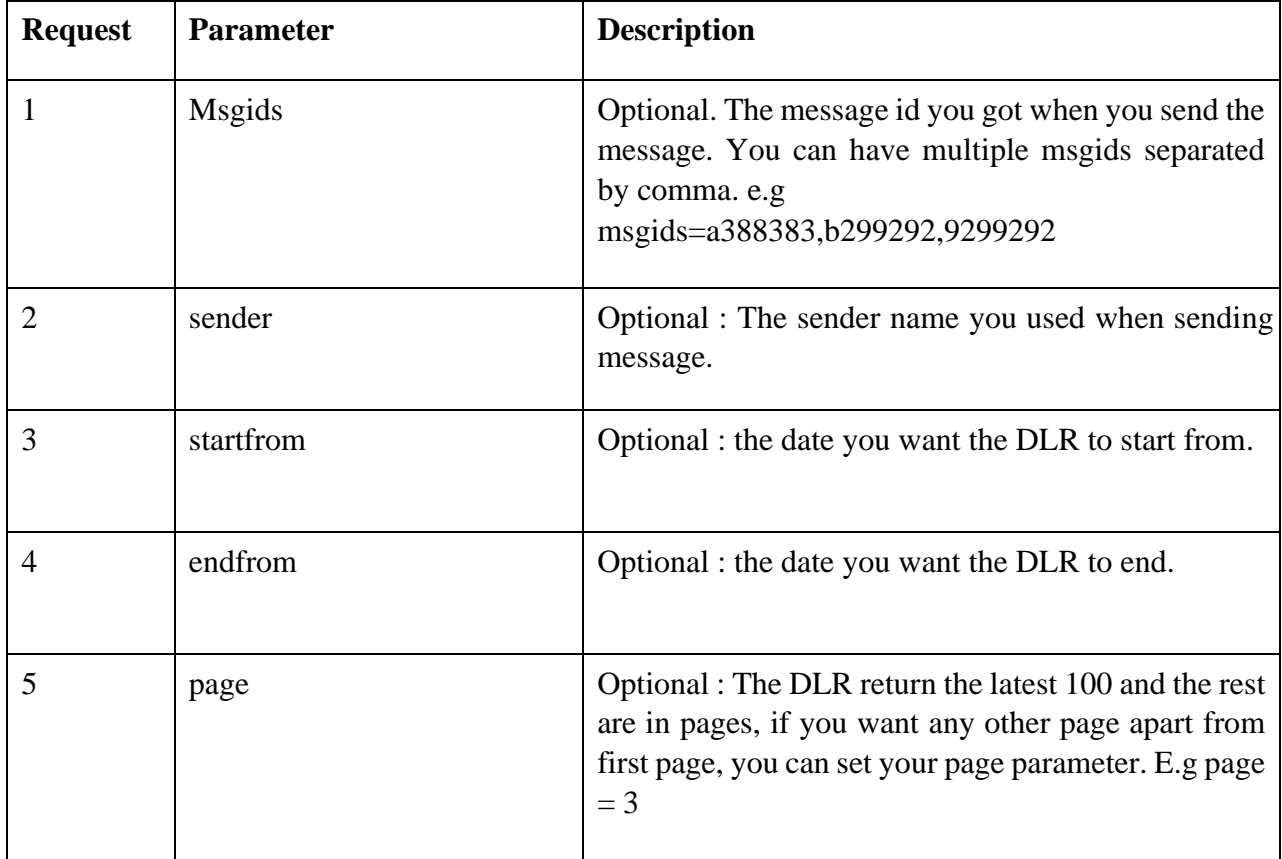

### **Response**

The DLR return status which is set to 1 if everything is fine. In addition, the following parameters are also attached to the response :

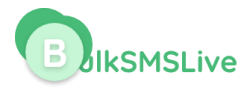

**data** : The DLR data which meet your parameter sent. Note the DLR return the latest 100 rows. **total** : The total DLR from the search. **page** : the current page.

Rows : number of rows per page